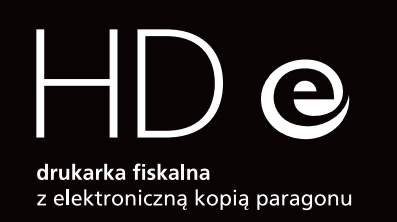

## szybki start

skrócona instrukcja obsługi

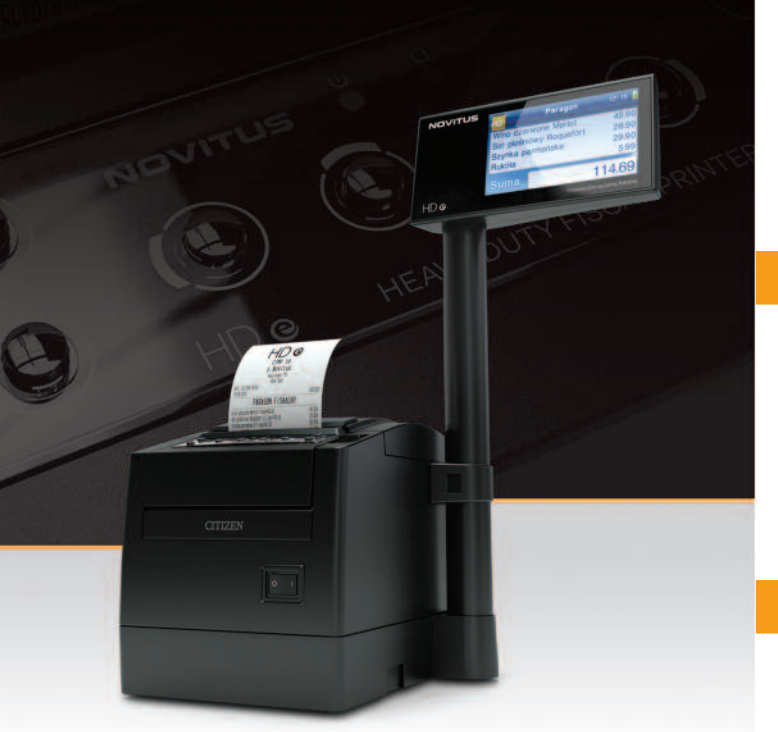

Comp

Novitus - Centrum Technologii Sprzedaży ul. Nawojowska 118, 33-300 Nowy Sącz, e-mail info@novitus.pl, www.novitus.pl. infolinia 801 13 00 23

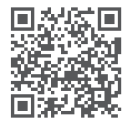

**NOVITUS** 

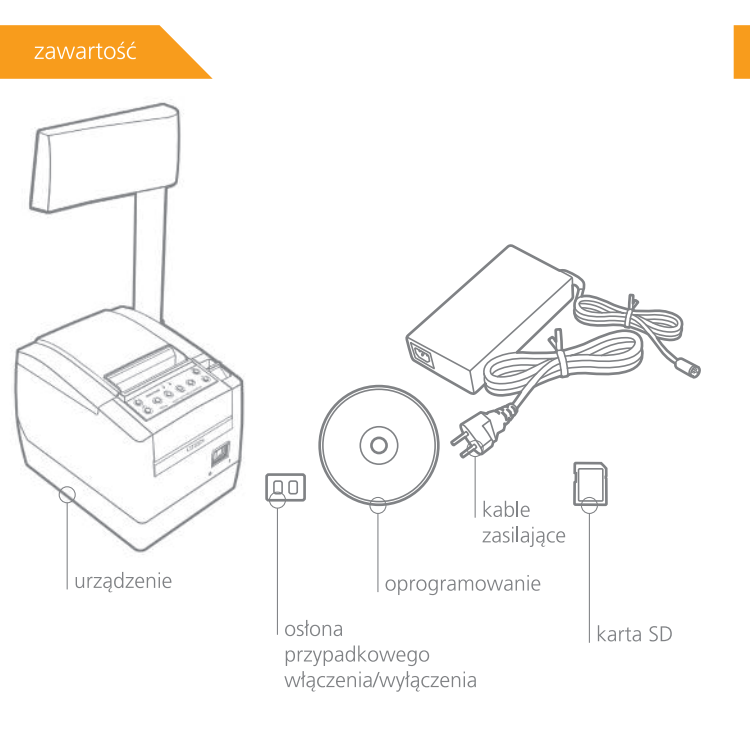

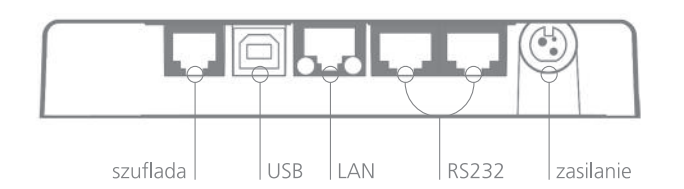

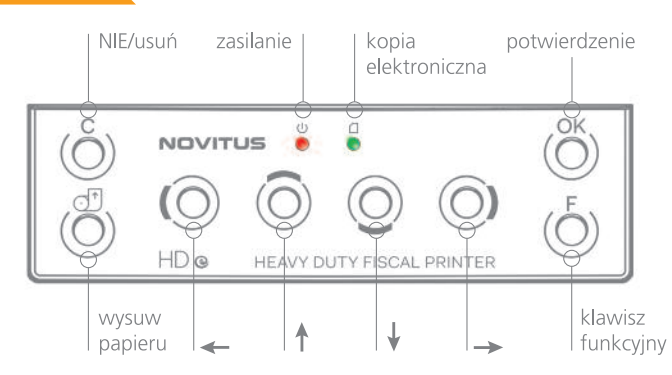

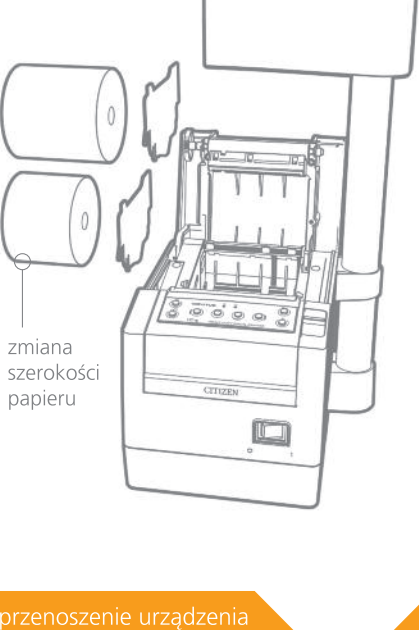

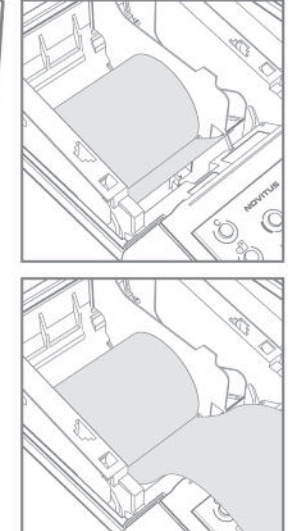

uruchomienie urządzenia

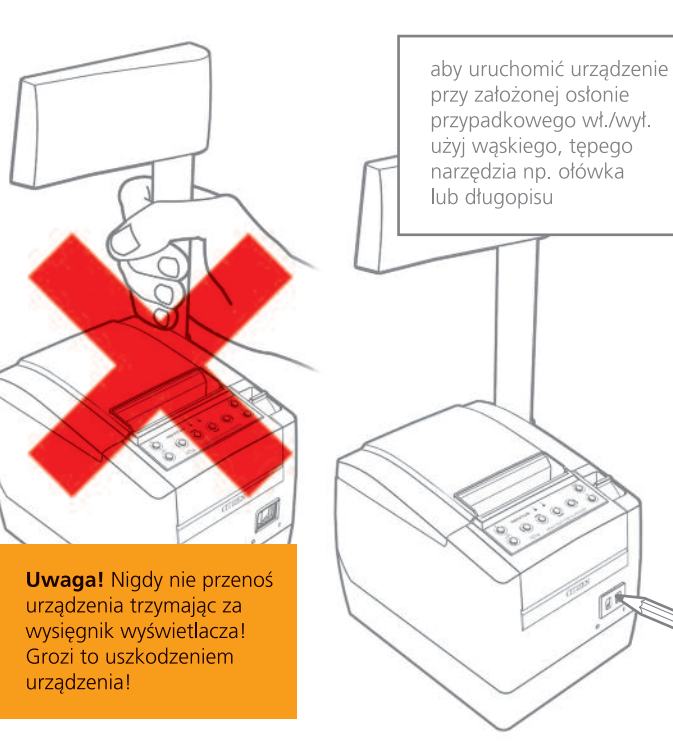

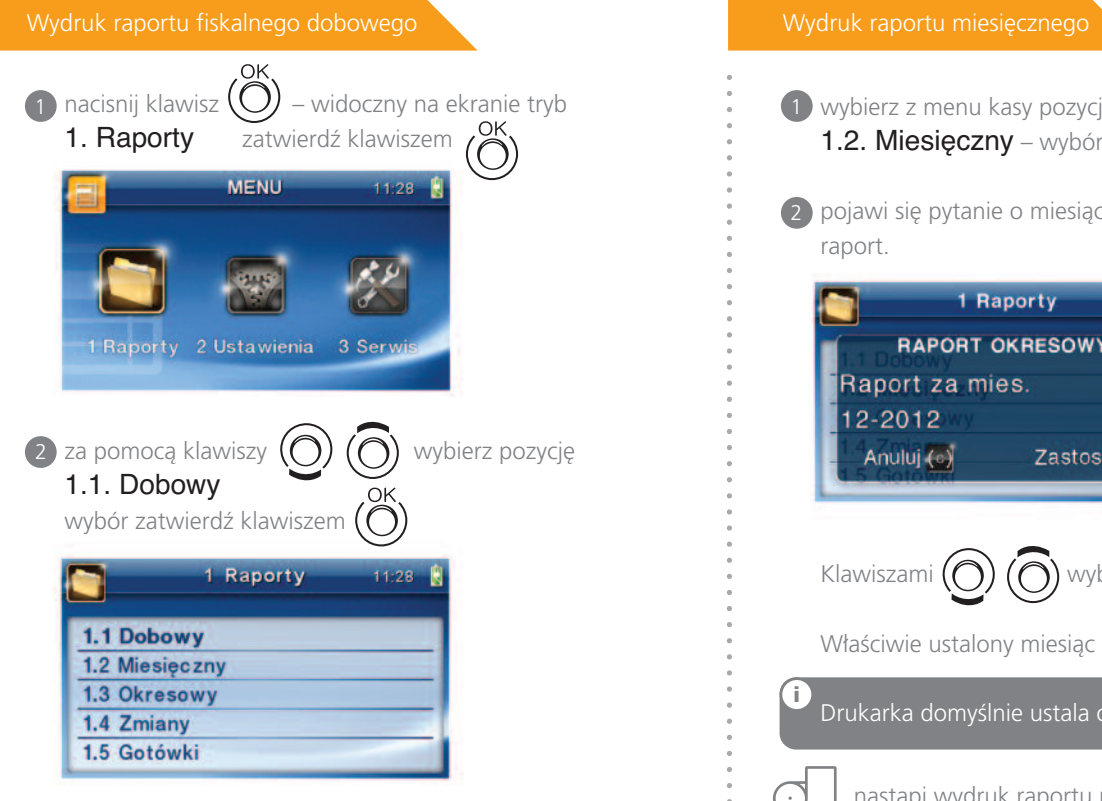

## pojawi się pytanie: Drukować raport dobowy? 3

1 Raporty 14:56 Zatwierdê **POTWIERDZENIE** przyciskając Czy drukować raport dobowy?  $Tak<sup>ok</sup>$  $\binom{5}{2}$ Nie

lub zrezygnuj klawiszem

**i**

**i**

po zatwierdzeniu drukarka zapyta o poprawność daty: 4

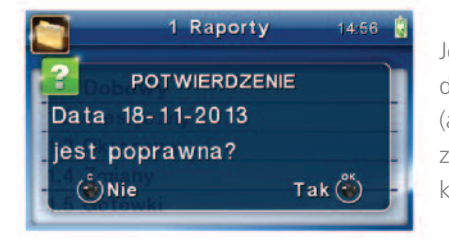

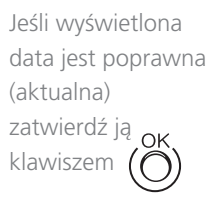

nastąpi wydruk raportu dobowego fiskalnego. **(!)** Jeśli data nie jest poprawna naciśnij  $(\bigcap)$  i skontaktuj się z serwisem!

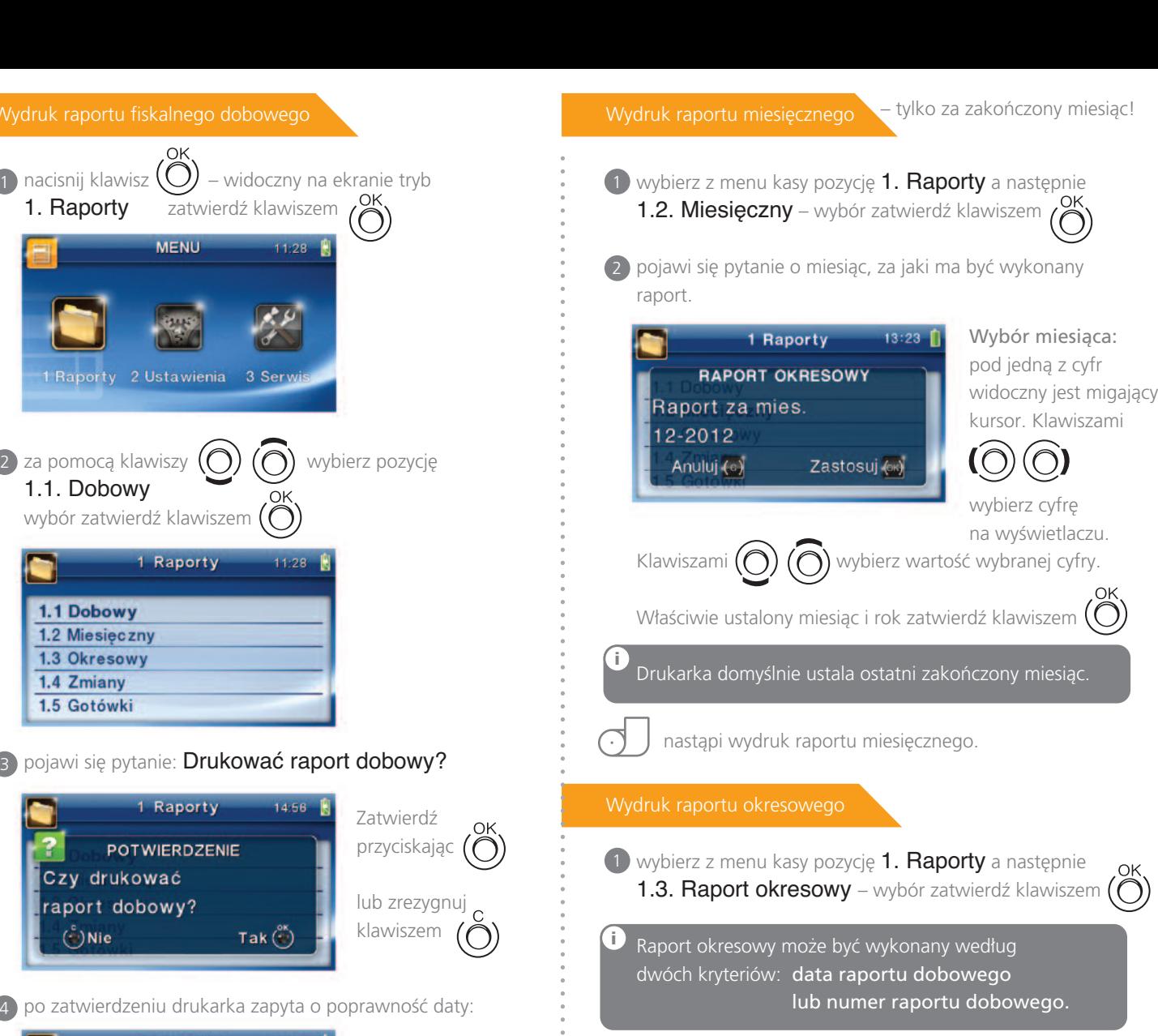

2 pojawi sie pytanie o sposób podania zakresu wykonywanego raportu: według dat, czy według numerów.

Wybierz preferowany

Wybór zatwierdź OK

klawiszem

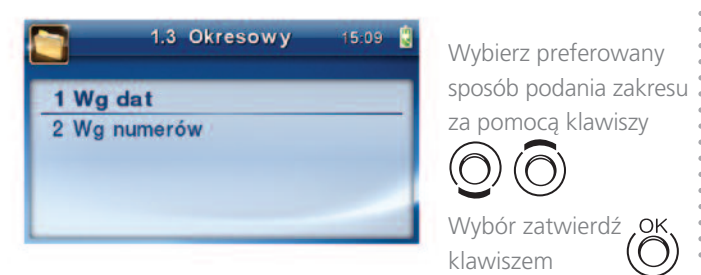

Wydruk raportu okresowego c.d.

3 pojawi się pytanie o datę/numer początkowy (od:):

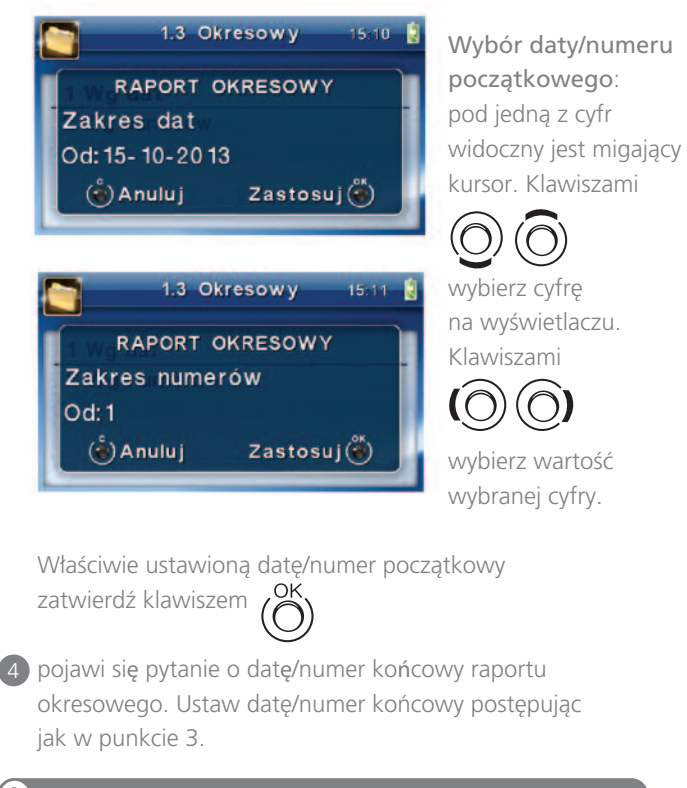

**i** Drukarka domyślnie podpowiada datę/numer końcowy – jest to data/numer ostatniego zapisu do pamieci fiskalnej.

5 po ustawieniu i zatwierdzeniu pojawi się pytanie o rodzaj wydruku:

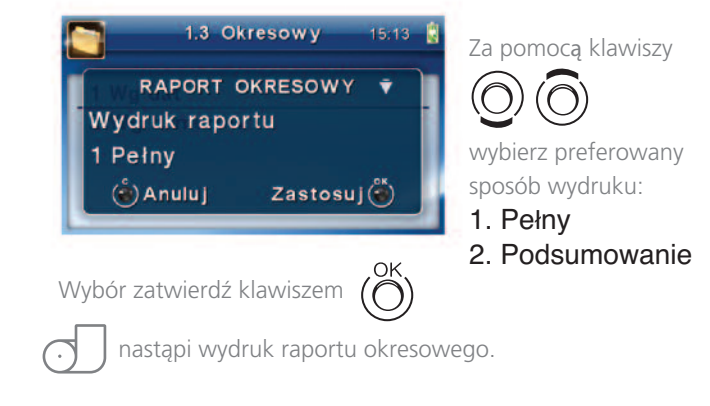